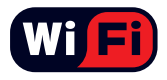

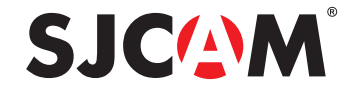

## HD DV 1,5" obrazovka LCD

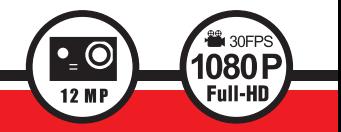

## Návod k použití

Firmware verze 1.4 SJCAM ©2016 Všechna práva vyhrazena.

#### **SJCOM**

#### ÚVOD

Věříme, že každý má svůj sen. Naším posláním je pomoci vám vyjádřit svou vizi a sny, abyste je učinili skutečnými, a sdíleli je s ostatními.

Díky více než 10leté zkušenosti s výzkumem a vývojem technologicky pokročilých řešení jsme získali dobrou pověst jak mezi zákazníky, tak specializovanými prodejci. Našim cílem je poskytnout lidem možnost jak tvořit, zkoumat a plnit si své sny. Máme svou vlastní továrnu, díky čemuž máme pod kontrolou také celý výrobní proces. Náš tým tvoří přes 500 zaměstnanců, kteří se dennodenně starají o výrobu podle těch nejpřísnějších standardů kvality. Na počátku všeho jsou sny.

Realizujte ty své prostřednictvím kamer SJCAM.

-CEO společnosti SJCAM

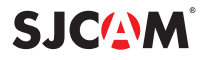

#### Gratulujeme vám k pořízení akční kamery SJCAM!

Uvědomujeme si, že jste nadšení z vaší nové kamery SJ4000 a chcete ji hned začít používat. Nejdříve si však prosím přečtěte instrukce v tomto návodu k obsluze. Kamera obsahuje spoustu funkcí, se kterými je vhodné se nejdříve seznámit, abyste z kamery dokázali vytěžit maximum.

Je velmi důležité udržovat firmware kamery aktualizovaný. Na webových stránkách www://sjcamhd.com/firmware/ si můžete stáhnout nejnovější verzi firmwaru a seznámit se s novinkami, které přináší.

#### **VAROVÁNÍ!**

- 1. Jedná se o velmi choulostivý elektronický přístroj. Chraňte jej před nárazy a pády.
- 2. Nevystavujte přístroj působení elektromagnetických polí, jako jsou magnety, elektrické motory a další stroje vyzařující rádiové vlny.
- 3. Nevystavujte přístroj vysokým teplotám. Mohlo by dojít k poškození elektronických nebo optických součástí.
- 4. Kameru neponořujte do vody bez voděodolného pouzdra.
- 5. Vyvarujte se příliš dlouhému nabíjení baterie. Během nabíjení udržujte kameru mimo dosah dětí a domácích mazlíčků, abyste předešli úrazu elektrickým proudem.

**SJCOM** 

## POPIS KAMERY

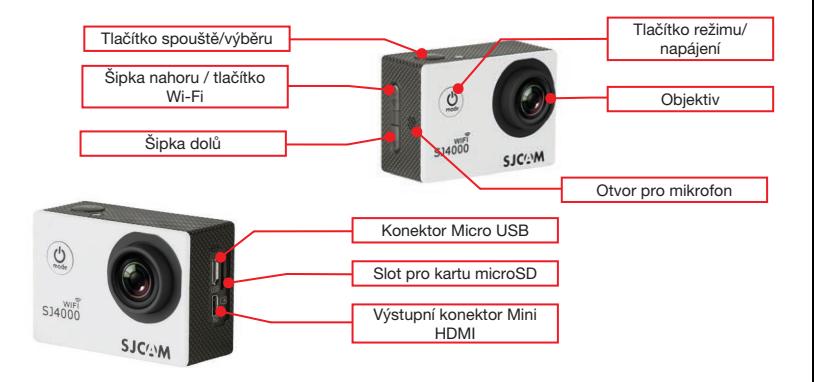

#### Vyjmutí kamery z voděodolného pouzdra

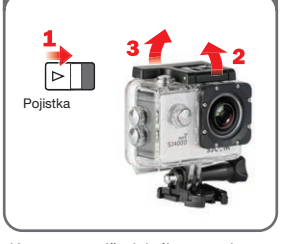

Kameru z voděodolného pouzdra vytáhnete posunutím pojistky nahoře (1) a zvednutím pojistky pomocí výše vyobrazených kroků (2 a 3). Po otevření zadních dvířek vytáhněte kameru z voděodolného pouzdra.

Nabíjení kamery pomocí kabelu Micro USB

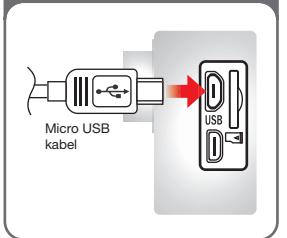

Zapojte kabel MicroUSB do konektoru na boční straně kamery dle obrázku výše. Opačný konec téhož kabelu zapojte do nabíječky s výstupem 5 V / 1 A nebo do počítače.

Nabíjení baterie pomocí volitelné externí nabíječky

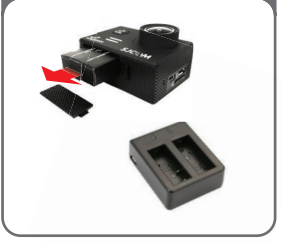

Baterii kamery lze vytáhnout po otevření dvířek krytu bateriového prostoru. Vytáhněte baterii pomocí štítku a zapojte ji do externí nabíječky (prodávané zvlášť).

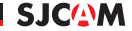

#### Zapnutí/vypnutí kamery SJ4000

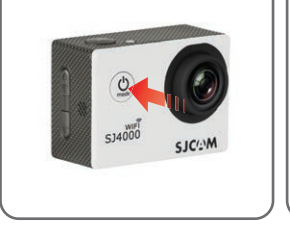

Fotoaparát zapnete stisknutím tlačítka napájení / výběru režimu. Uslyšíte krátké pípnutí, indikátory LED se rozsvítí a na obrazovce se zobrazí logo SJCAM. Výchozím režimem je natáčení videa. Chcete-li kameru vypnout, stiskněte a dlouze podržte tlačítko napájení / výběru režimu.

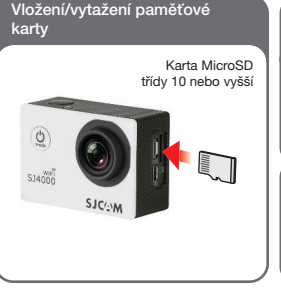

Vložte do kamery kartu MicroSD podle obrázku výše, tak, aby štítek na kartě směřoval k obrazovce. Správné zasunutí karty bude potvrzeno zřetelným zacvaknutím. Chcete-li kartu vysunout, stačí na ni mírně zatlačit. Karta se následně vysune. POZNÁMKA: Abyste předešli ztrátě dat, manipulujte s paměťovou kartou pouze tehdy, kdy je kamera vypnutá.

Přenos dat z kamery do počítače USB kabel Bezdrátově (Wi-Fi) 53099 **ZONE** 

Videa a fotografie z kamery můžete do počítače přenést pomocí USB kabelu. Kamera se v průzkumníkovi souborů zobrazí jako "Vysokokapacitní úložiště". Data lze přenést také pomocí mobilní aplikace. Zapněte WiFi a spárujte mobilní telefon (s Androidem nebo iOS) s kamerou, poté v aplikaci klepněte na "Connect Your Camera".

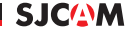

## Přepínání režimů **Přepínání režimů** Použití kamery SJ4000 jako Zapnut Režim Video Režim Foto  $C1400$ SJC<sup>(A</sup>M Režim přehrávár Nast.

Po zapnutí kamery můžete postupně procházet jednotlivými režimy (pořadí odpovídá diagramu výše) opakovaným tisknutím tlačítka napájení / výběru režimu.

Poznámka: Po stisknutí tlačítka pro výběr režimu v režimu nastavení kamera přejde zpět do režimu Video.

# webkamery Mass Storage PC Camera

Kameru SJ4000 můžete po připojení k počítači s Windows nebo Mac OS používat jako webkameru. Po zapojení kamery k počítači se na obrazovce zobrazí následující dvě možnosti: "Mass Storage" a "PC Camera". Zvolte "PC Camera". Ke kameře poté budou mít přístup všechny aplikace využívající webkameru. Na Macu přejděte do aplikace FaceTime, zvolte Video a z nabídky vyberte kameru S.14000

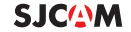

## NASTAVENÍ - Obrazovka 1 ze 7

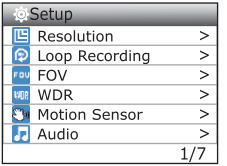

TIP: Pro navigaci v menu s nastavením použijte šipky nahoru a dolů. Výběr potvrdíte tlačítkem spouště.

Pokud chcete menu opustit, stiskněte krátce tlačítko pro výběr režimu.

RESOLUTION (Rozlišení): Čím vyšší rozlišení nastavíte, tím více detailů bude videozáznam mít, a tím také bude větší velikost souboru. Záznam v nižším rozlišením zabere méně místa, ovšem není tak detailní. Naopak vysoké rozlišení zajistí maximální uchování detailů. K dispozici pouze v režimu Video.

**SJCOM** 

Poznámka: Součástí rozlišení je údaj "FPS (Frames Per Second)": Tento údaj vvjadřuje počet snímků za sekundu. Jinými slovy, čím vyšší bude počet snímků za sekundu, tím plynulejší bude obraz a opět, tím vyšší bude velikost souboru.

LOOP RECORDING (Nahrávání ve smyčce): Automatické ukládání veškerého videa po krátkých úsecích (v závislosti na nastavení). Jakmile bude kapacita paměťové karty vyčerpána, začnou se přemazávat nejstarší soubory.

FOV (Ohnisková vzdálenost): Čím vyšší bude nastavení ohniskové vzdálenosti, tím širší úhel bude objektiv zabírat, a tím více objektů bude na snímku vidět.

WDR (Široký dynamický rozsah): Automatická kompenzace rozptylu mezi jasem a stíny zaznamenanými kamerou. Po zapnutí této funkce bude možné zachytit i scény s náročnými světelnými podmínkami. Široký dynamický rozsah se pro mnoho scén nehodí, používejte tuto funkci dle vlastního uvážení. K dispozici pouze v režimu Foto.

MOTION SENSOR (Pohybový senzor): Automatické nahrávání ve chvíli, kdy kamera detekuje pohyb před objektivem.

AUDIO: Zapnutí/vypnutí záznamu zvukové stopy ve videu.

## NASTAVENÍ - Obrazovka 2 ze 7

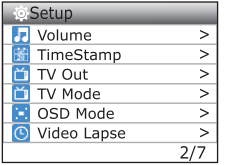

TIP: Pokud během natáčení videa stisknete tlačítko pro výběr režimu, pořídíte rychlou fotografii. Vyzkoušejte to!

VOLUME (Hlasitost): Nastavení hlasitosti zvukové stopy ve videu.

TIME STAMP (Časové razítko): Po zapnutí bude v každém videu údaj o aktuálním datu a čase.

**SJCOM** 

TV OUT: Zapnutí/vypnutí televizního výstupu.

TV MODE (Režim TV): K dispozici je formát NTSC nebo PAL. Tyto dva formáty se liší barevným podáním a snímkovací frekvencí. Zatímco ve Spojených státech se používá NTSC, ve zbytku světa jde o PAL.

OSD MODE (Režim uživatelského rozhraní): Toto nastavení umožňuje zapnout nebo vypnout zobrazení ikon a dalších informací ohledně aktivovaných funkcí. Jedná se např. o aktuální režim, uplynulý čas nahrávání, počet zbývajících snímků, stav baterie atd.

VIDEO LAPSE (Časosběr): Nastavení časosběru.

## NASTAVENÍ - Obrazovka 3 ze 7

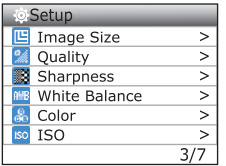

TIP: Pokud stisknete a podržíte šipku nahoru během záznamu nebo přípravy snímku, vstoupíte do režimu digitálního přiblížení. Pomocí šipek nahoru a dolů poté nastavte požadované přiblížení.

IMAGE SIZE (Velikost snímku): Nastavení velikosti pořizovaných snímků. Opět platí, že čím větší velikost, tím vyšší kvalita a také velikost souboru. K dispozici pouze v režimu Foto.

**SJCOM** 

QUALITY (Kvalita): Nastavení komprese finálního snímku. Čím vyšší je nastavení kvality, tím více detailů ve snímku bude a tím vyšší bude jeho velikost.

SHARPNESS (Ostrost): Pomocí tohoto nastavení můžete regulovat ostrost snímku podle vlastních preferencí.

WHITE BALANCE (Vyvážení bílé barvy): Nastavení teploty barev za účelem kompenzace okolního světla.

COLOR (Barevný tón): Kamera nabízí výběr z 5 přednastavených barevných tónů: Normal (normální), B&W (černobílý), Retro (tzv. "sépiový tón"), Warm (teplejší odstín) a Cool (chladnější odstín)

ISO: Nastavení citlivosti snímače na světlo. Pokud si nejste jisti hodnotou, nastavte "Auto". Vždy používejte co nejnižší hodnotu ISO, jelikož s rostoucí hodnotou ISO roste také šum. Nastavte podle vlastních potřeb a preferencí.

## NASTAVENÍ - Obrazovka 4 ze 7

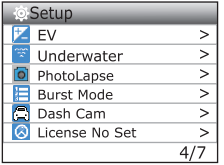

TIP: Při fotografování v režimu časosběru zásadně nenastavujte ISO a vyvážení bílé barvy na automatické. Změny hodnot v průběhu focení by způsobily nežádoucí nekonzistenci jednotlivých snímků.

EV (Kompenzace expozice): Hodnota kompenzace expozice slouží k nastavení snížení nebo zvýšení expoziční hodnoty podle okolního světla. Pokud tedy je scéna příliš světlá, nastavte nižší hodnotu. Pokud je naopak příliš tmavá, nastavte vyšší hodnotu kompenzace.

**SJCOM** 

UNDERWATER (Podvodní režim): Obohatí obraz o tóny červené barvy za účelem kompenzace ztráty červeného spektra pod vodní hladinou.

PHOTOLAPSE (Časosběr): Každý snímek vyfocený v rámci časosběru bude uložen jako samostatný soubor.

BURST MODE (Sekvenční snímání): Nastavení požadovaného počtu snímků v rámci sekvenčního snímání (max. 10 snímků).

DASHCAM (Automobilový režim): Kamera v automobilovém režimu připojená do zapalování automaticky spustí nahrávání po nastartování motoru.

LICENSE NO SET (Zobrazení SPZ): Zobrazení nastavené poznávací značky ve spodní části videa. Používejte v automobilovém režimu.

#### **SJCOM** NASTAVENÍ - Obrazovka 5 ze 7

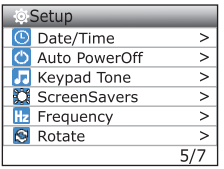

TIP: Pokud nastavíte kratší časový interval v nabídce Spořič obrazovky, snížíte spotřebu energie. Můžete získat až 20 minut více času záznamu na jedno nabití.

DATE/TIME (Datum/čas): Nastavení systémového data a času kamery.

AUTOPOWER OFF (Automatické vypnutí): Automatické vypnutí kamery po uplynutí zadaného časového intervalu. Kamera se automaticky vypne pouze v pohotovostním režimu a pokud neprobíhá záznam.

KEYPAD TONE (Tón kláves): Krátké pípnutí při pohybu v nabídce a stisknutí tlačítek.

SCREENSAVERS (Spořič obrazovky): Nastavení spořiče obrazovky pro snížení opotřebení.

FREQUENCY (Frekvence): Nastavení snímkovací frekvence pro televizní systém PAL nebo NTSC.

ROTATE (Otočení): Otočí nahrávání a zobrazení o 180°. Tento režim slouží pro případy, kdy je kamera instalována vzhůru nohama.

#### **SJCOM** NASTAVENÍ - Obrazovka 6 ze 7

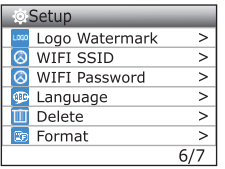

TIP: Pokud budete používat kameru v automobilovém režimu, můžete vytáhnout baterii a připojit kameru pomocí nabíječky do zapalování.

UPOZORNĚNÍ: Obsluha kamery za jízdy představuje potenciální nebezpečí. Veškerá nastavení proveďte ještě před tím, než se vydáte na cestu.

LOGO WATERMARK (Vodoznak): Vodoznak SJCAM ve spodní části záznamu.

WIFI SSID (Název sítě): Změna nastavení názvu sítě WiFi kamery.

WIFI PASSWORD (Heslo k síti): Změna přístupového hesla k síti WiFi kamery.

LANGUAGE (Jazyk): Nastavení jazyka obrazovkových nabídek.

DELETE (Odstranění): Odstranění aktuálně zvolené položky, případně všech fotografií a videí v paměti.

FORMAT (Formátování karty): Kompletní vymazání vložené paměťové karty a přeformátování na formát FAT32.

## NASTAVENÍ - Obrazovka 7 ze 7

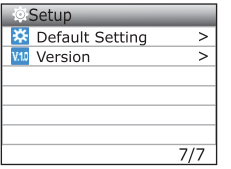

TIP: Aktualizace firmwaru přinášejí do kamery nové funkce a možnosti! DEFAULT SETTING (Obnovení výchozího nastavení): Obnoví veškerá nastavení kamery na tovární hodnoty, včetně názvu sítě WiFi a hesla. Snímky a videa na paměťové kartě zůstanou.

**SJCOM** 

VERSION (Verze firmwaru): Aktuální verze firmwaru. Nejnovější verzi firmwaru můžete stáhnout z webových stránek www.support.sjcamhd.com.

### Obsah balení

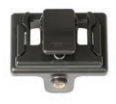

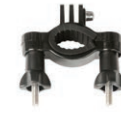

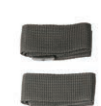

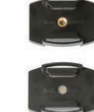

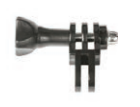

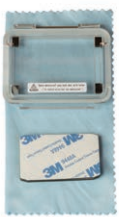

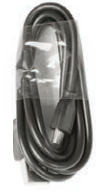

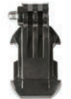

**SJCOM** 

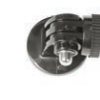

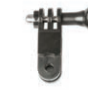

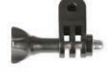

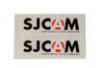

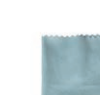

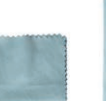

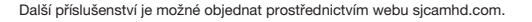

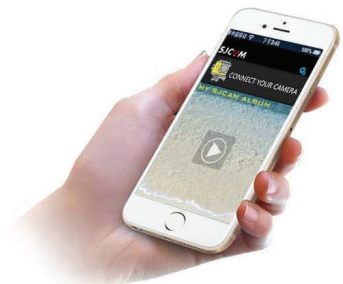

### Stáhněte si aplikaci.

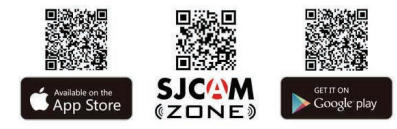

#### Sledujte nás

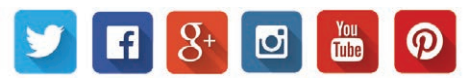

Podrobnější verzi toho návodu k obsluze si můžete stáhnout z našich webových stránek. Navštivte nás na adrese www.support.sjcamhd.com